## **Configure Hosted Graphite for Single Sign-On**

Configuring Hosted Graphite for single sign-on (SSO) enables administrators to manage users of Citrix ADC. Users can securely log on to Hosted Graphite by using the enterprise credentials.

## **Prerequisite**

Browser Requirements: Internet Explorer 11 and above

## **To configure Hosted Graphite for SSO by using SAML:**

- 1. In a browser, type <https://www.hostedgraphite.com/> and press **Enter**.
- 2. Type your Hosted Graphite admin account credentials (**Email address** and **Password**) and click **Log in**.

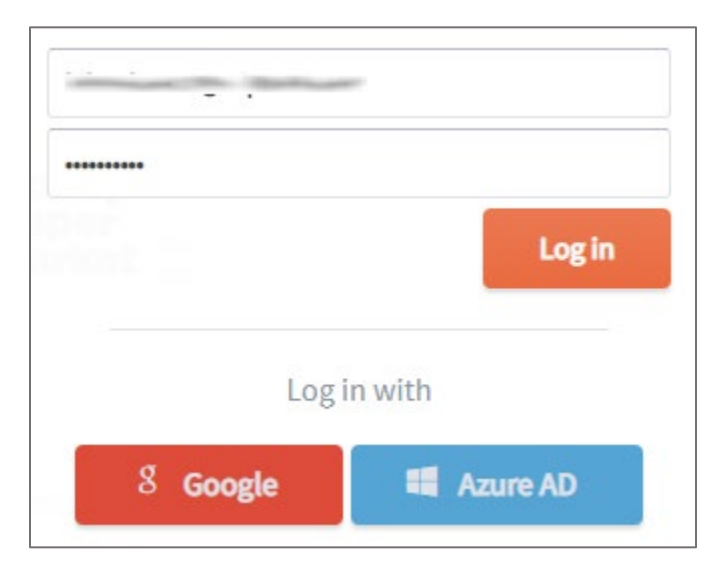

3. In the dashboard page, click **Access** from the left pane and select **SAML Setup**.

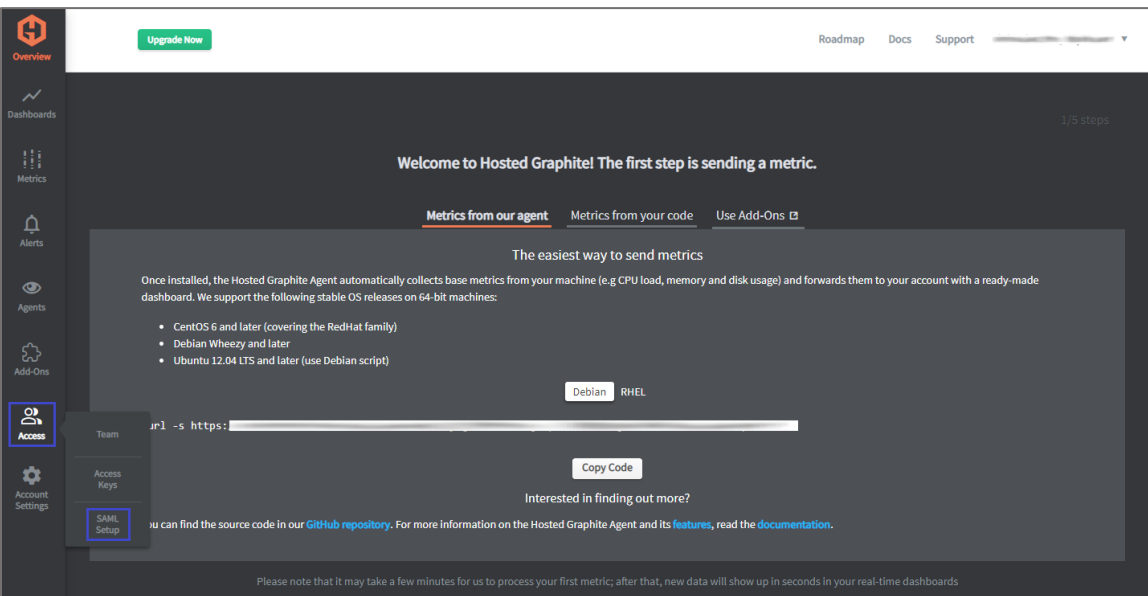

4. In the **SAML Integration** page, enter the values for the following fields:

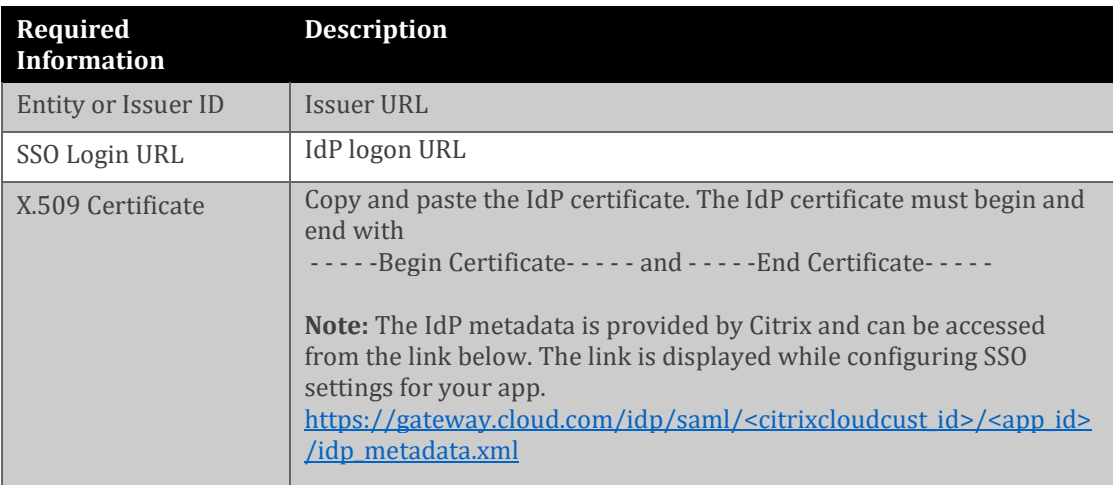

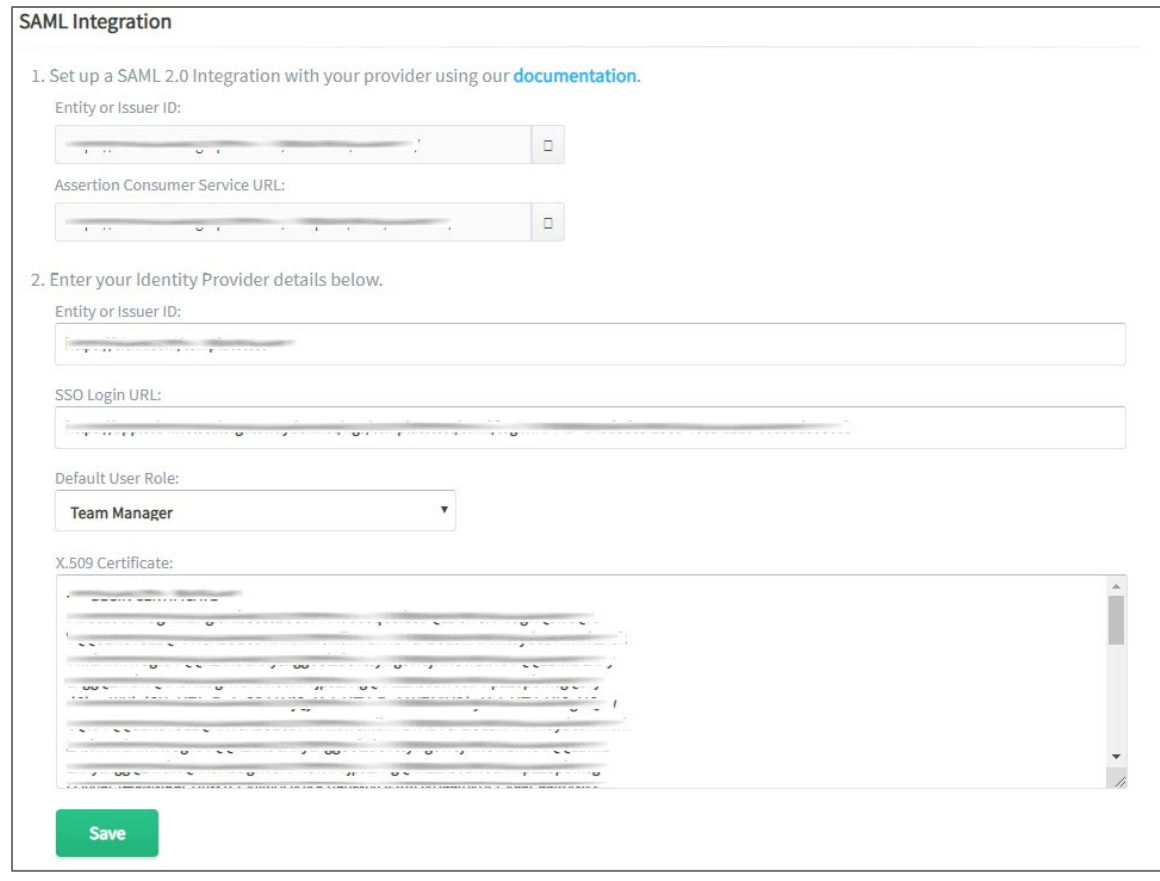

5. Finally, click **Save**.